# **Motorola BitSURFR™ Pro ISDN Terminal Adapter Configuration Instructions C1918M (10/97)**

**IMPORTANT:** Configuring the Motorola BitSURFR™ Pro for PelcoVision™ requires an IBM compatible PC running Windows 95, a free communications port, and a serial RS-232 cable to connect to the BitSURFR™ Pro.

**NOTE:** All settings described in this document should be identical for Transmitter and Receiver, and each BitSURFR™ Pro ISDN Terminal Adapter.

The Motorola BitSURFR™ Pro ISDN Terminal Adapter may be configured automatically by PelcoVision™ system software or manually using Motorola's ISDN Surfr setup software. However, the BitSURFR™ Pro must be programmed in order to achieve the maximum operating speed available to the PelcoVision™ system. In either case, rear panel Transmitter and Receiver DIP switch must be set. Refer to the PelcoVision™ Installation/Operation Manual (C1916M) for detailed information about rear panel DIP switch settings.

Follow Motorola's instructions for installing the ISDN Surfr setup software and for setting up the BitSURFR™ Pro to your ISDN line.

# **AUTOMATIC CONFIGURATION**

The Motorola BitSURFR™ Pro ISDN Terminal Adapter may be configured automatically by setting rear panel DIP switches for **Motorola BitSURFR™ Pro** on PelcoVision™ Receivers and Transmitters, see Table A.

After setting up the BitSURFR™ Pro to your ISDN line, connect the PelcoVision™ unit to the BitSURFR™ Pro and apply power.

Automatic configuration will cause the BitSURFR™ Pro to operate at the PPP Rate Adaptation Protocol, unbonded, and will only allow a maximum Line Channel Speed of 64kbps.

Using the setting described above will allow use of the second B channel as a regular phone line, consult your phone service provider for details. In some cases, this second line may be useful in sending real time, high quality, two way audio from the site being monitored.

As far as system operation is concerned, there are two drawbacks to allowing a PelcoVision Receiver or Transmitter to automatically configure the BitSURFR™ Pro. First, European Community ISDN is different from the American standard of 2 B channels plus 1 D channel at 64kbps. EC uses a 56kbps Line Channel Speed, limited to 1 B plus D. Second, using an unbonded protocol may decrease the frame update rate of the PelcoVision™ system.

## **PROGRAMMING THE MOTOROLA BITSURFR™ PRO**

To configure the PelcoVision™ system using pre-programmed BitSURFR™ Pro ISDN Terminal Adapters, set the PelcoVision™ Transmitter and Receiver to **Preinitialized**. See Table A. Switches 1 and 2 are baud rate settings.

After setting up the BitSURFR™ Pro to your ISDN line, do the following:

1. In the ISDN Surfr setup software, select **Terminal** then enter one of the following AT command strings that corresponds to your ISDN standard.

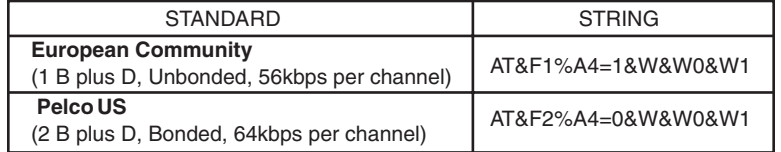

2. After entering one of these two strings, press <Enter>. You should see the TA respond with 'OK'.

3. Unplug the serial cable from the BitSURFR™ Pro. It is very important that the cable be removed **before** exiting the Terminal program.

The BitSURFR™ Pro is ready for connection to Transmitter or Receiver.

Pelco • 3500 Pelco Way • Clovis, CA 93612-5699 • USA • www.pelco.com In North America and Canada: Tel (800) 289-9100 • FAX (800) 289-9150 International Customers: Tel (1-559) 292-1981 or FAX (1-559) 348-1120

**Table A.** Receiver/Transmitter DIP Switch block SW1.

## **Motorola BitSURFR™ Pro**

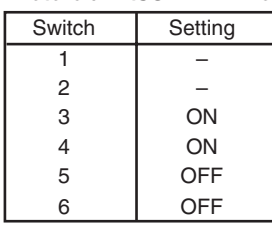

## **Pre-initialized**

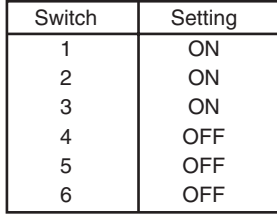

## **WARRANTY AND RETURN INFORMATION**

#### **WARRANTY**

Pelco will repair or replace, without charge, any merchandise proved defective in material or workmanship for a period of one year after the date of shipment. Exceptions to this warranty are as noted below:

- Five years on FT/FR8000 Series fiber optic products.
- Three years on Genex® Series products (multiplexers, server, and keyboard).
- Three years on Camclosure® and fixed camera models, except the CC3701H-2, CC3701H-2X, CC3751H-2, CC3651H-2X, MC3651H-2, and MC3651H-2X camera models, which have a five-year warranty.
- Two years on standard motorized or fixed focal length lenses.
- Two years on Legacy®, CM6700/CM6800/CM9700 Series matrix, and DF5/DF8 Series fixed dome products.
- Two years on Spectra®, Esprit®, ExSite™, and PS20 scanners, including when used in continuous motion applications.
- Two years on Esprit® and WW5700 Series window wiper (excluding wiper blades).
- Eighteen months on DX Series digital video recorders, NVR300 Series network video recorders, and Endura™ Series distributed network-based video products.
- One year (except video heads) on video cassette recorders (VCRs). Video heads will be covered for a period of six months.
- Six months on all pan and tilts, scanners or preset lenses used in continuous motion applications (that is, preset scan, tour and auto scan modes).

Pelco will warrant all replacement parts and repairs for 90 days from the date of Pelco shipment. All goods requiring warranty repair shall be sent freight prepaid to Pelco, Clovis, California. Repairs made necessary by reason of misuse, alteration, normal wear, or accident are not covered under this warranty.

Pelco assumes no risk and shall be subject to no liability for damages or loss resulting from the specific use or application made of the Products. Pelco's liability for any claim, whether based on breach of contract, negligence, infringement of any rights of any party or product liability, relating to the Products shall not exceed the price paid by the Dealer to Pelco for such Products. In no event will Pelco be liable for any special, incidental or consequential damages (including loss of use, loss of profit and claims of third parties) however caused, whether by the negligence of Pelco or otherwise.

The above warranty provides the Dealer with specific legal rights. The Dealer may also have additional rights, which are subject to variation from state to state.

If a warranty repair is required, the Dealer must contact Pelco at (800) 289-9100 or (559) 292- 1981 to obtain a Repair Authorization number (RA), and provide the following information: 1. Model and serial number

2. Date of shipment, P.O. number, Sales Order number, or Pelco invoice number

3. Details of the defect or problem

If there is a dispute regarding the warranty of a product which does not fall under the warranty conditions stated above, please include a written explanation with the product when returned. Method of return shipment shall be the same or equal to the method by which the item was received by Pelco.

#### **RETURNS**

In order to expedite parts returned to the factory for repair or credit, please call the factory at (800) 289-9100 or (559) 292-1981 to obtain an authorization number (CA number if returned for credit, and RA number if returned for repair).

All merchandise returned for credit may be subject to a 20% restocking and refurbishing charge. Goods returned for repair or credit should be clearly identified with the assigned CA or RA number and freight should be prepaid. Ship to the appropriate address below.

If you are located within the continental U.S., Alaska, Hawaii or Puerto Rico, send goods to: Service Department

- Pelco
- 3500 Pelco Way
- Clovis, CA 93612-5699

If you are located outside the continental U.S., Alaska, Hawaii or Puerto Rico and are instructed to return goods to the USA, you may do one of the following:

If the goods are to be sent by a COURIER SERVICE, send the goods to:

- Pelco
- 3500 Pelco Way

Clovis, CA 93612-5699 USA If the goods are to be sent by a FREIGHT FORWARDER, send the goods to: Pelco c/o Expeditors 473 Eccles Avenue South San Francisco, CA 94080 USA Phone: 650-737-1700 Fax: 650-737-0933

Pelco, the Pelco logo, Camclosure, Esprit, Genex, Legacy, and Spectra are registered trademarks of Pelco. PelcoVision, Endura and ExSite are trademarks of Pelco.

© Copyright 1997, Pelco. All rights reserved.